# <span id="page-0-0"></span>**Musikvisualizierung DMX Music Visualization**

**Kurze Anleitung zum Programm** 

**Version 1.3** 

**Copyright** © **2007** 

**Dokumentation: Ing. Jaroslav Nušl** 

**Web: <www.svetla.org>**

# <span id="page-1-0"></span>Inhalt

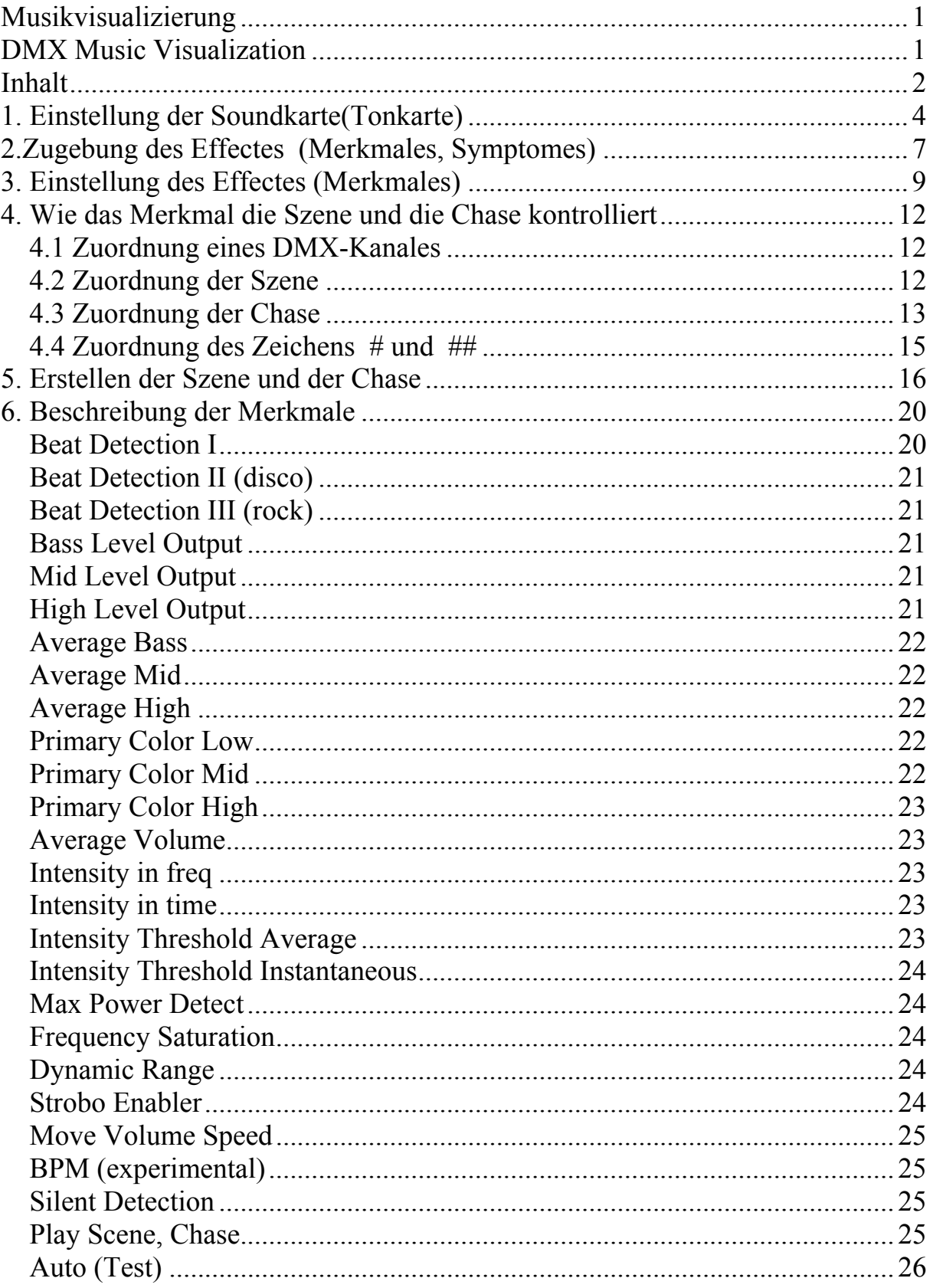

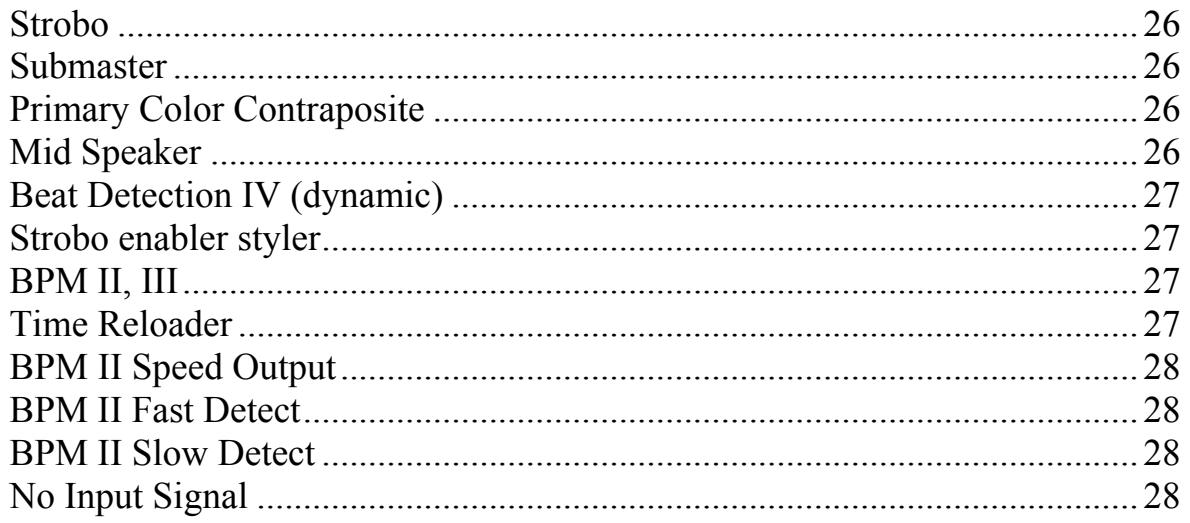

# <span id="page-3-0"></span>**1. Einstellung der Soundkarte(Tonkarte)**

Nach der Einschaltung ist es notwendig, die Soundkarte einzustellen. Das Dialogfenster für die Einstellung gibt es im oberen Menü des Hauptfensters Music Visualization, das Datenwort: "Configuration" \ "Audio Setting".

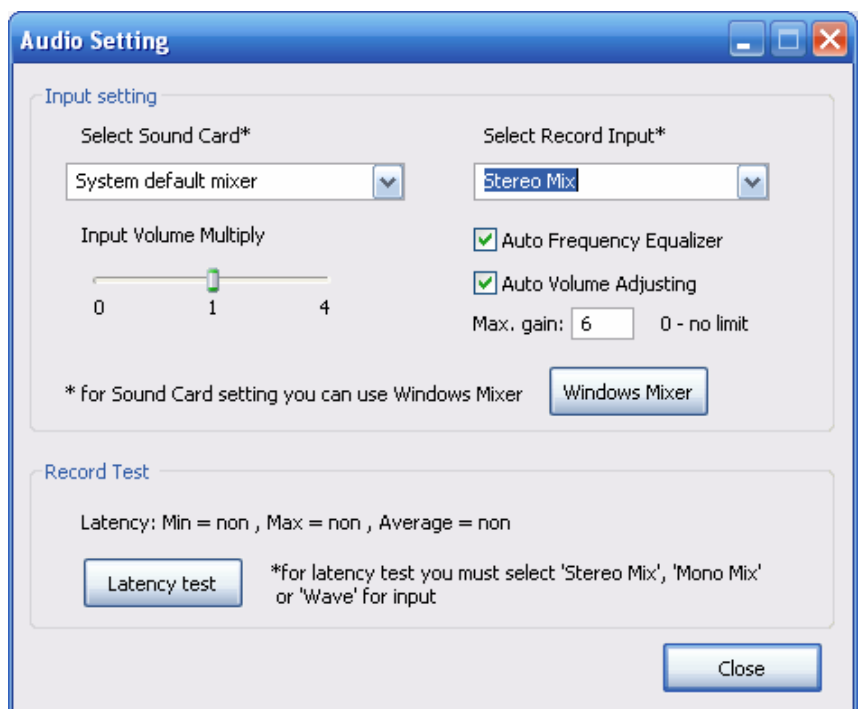

Bild 1 – Einstellung der Soundkarte

Es ist möglich, eine wahlfreie Soundkarte für die Musikanalyse (Select Sound Card) und eine Dateneingabe, aus der die Musikanalyse durchgeführt wird (Select Record Input) , zu wählen. Die wichtigsten Datenwörter für die Dateneingabe sind:

Das Mikrofon

- Die Analyse ist mit Hilfe des angeschlossenen Mikrofon durchfeführt.

Vstup vnějšího zdroje (Line In)

- Die Analyse kann aus der Dateneingabeleitung der Soundkarte durchgeführt werden

Stereo Mix, Mono Mix, Wave

- Das Programm führt die Musikanalyse durch, die mit einem wahlfreien Programm im PC abgespielt wird.

Die Dateneingaben können auch in Lautstärkeänderungen, die ein Teil von den Windows sind, eingestellt werden. Der Dialog "Lautstärkeänderungen" kann man auch direkt mit dem Klick auf "Windows **Mixer**" im Dialog "Audio Setting".

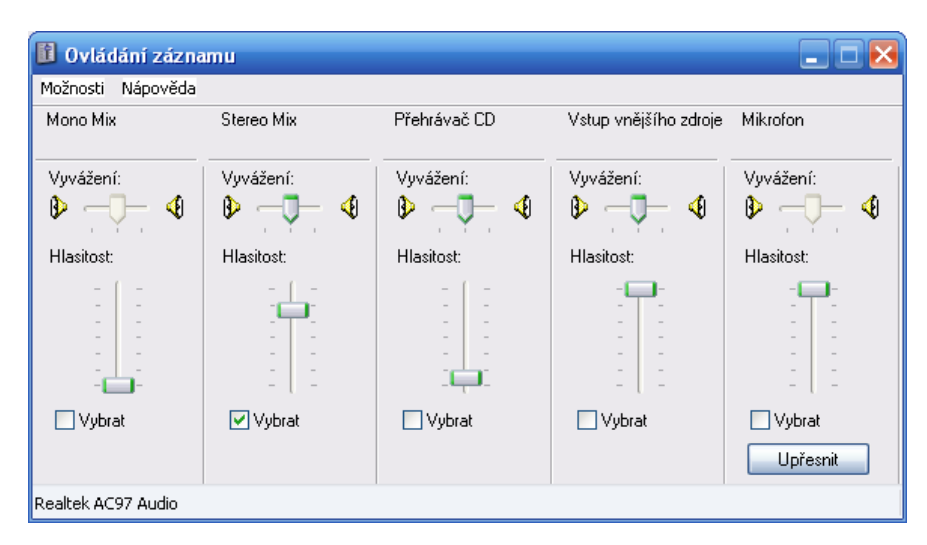

Obr. 2 – Lautstärkeänderungen

Für die Wahl der richtigen Dateneingebe und die richtige Einstellung der Lautstärke muss man zuerst auf "Möglichkeiten", dann auf "Eigenschaften" und hier "**Datenaufnahme"** klicken. Dann muss man noch auf die Drucktaste "Wählen" klicken und die Lautstärke einstellen. Bei der Einschaltung des Programmes wird immer die Dateneingabe automatisch gewäht, die im Dialog "Audio Setting" eingestellt ist. Die Lautstärke (in den Lautstärkeänderungen) bleibt trotzdem unverändert.

Die Grundanalyse der angeschlossenen Dateneingabe wird im Dialog "Info Bar" dargestellt. Hier gibt es die Information über die Eingangslautstärke "Master volume", deren optimale Größe mit dem bezeichneten blauen Pfeil gezeigt wird und deren optimale Größe ähnlich der Größe der aktuellen Lautstärke in verschiedenen Frequenzzonen sein sollte.

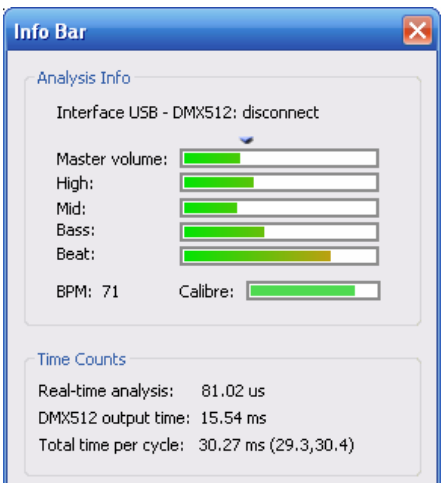

Obr. 3 – Die Grundanalyse

# <span id="page-6-0"></span>**2.Zugebung des Effectes (Merkmales, Symptomes)**

In dem untenen Teil des Hauptfensters gibt es Merkmale der získávané Musik zu wählen, die dann die angeschlossene Lichttechnik kontolliert. Wenn Sie die Funktion zuerst überprüfen möchten, können Sie das Merkmal, das die Größe der Summenlautstärke zeigt, (zum Beispiel "Intensity in freq")

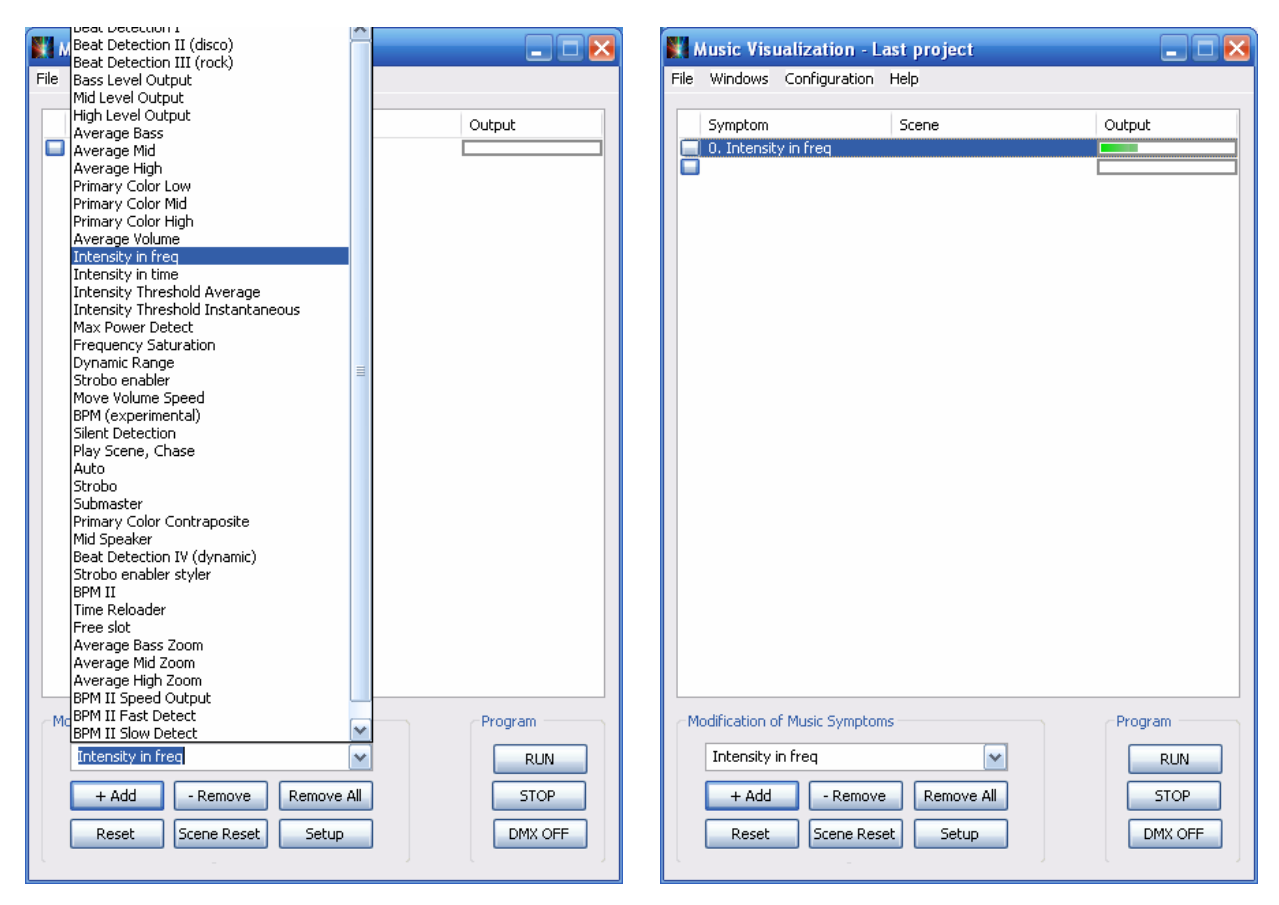

Obr.4 – Zugebung des Merkmales

In die Liste der aktiven Merkmale (Effekte) können Sie es mit dem Klick auf die Drucktaste "+ Add" eingeben. Das Ausgangwert des gewählten Merkmal (in diesem Beispiel ist das die Lautstärke) wird rechts vom Merkmal (in der Spalte "Output") gezeigt. Mit dieser Lautstärke können Sie zum Beispiel die Scheinintensität der Glühbirne oder die Bewegung des Scannerspiegeles. Jedes Merkmal hat eine eigene Priorität, gemäß ihr sich das Merkmal in der Liste befindet.Je niedriger ein Merkmal auf der Liste steht, desto höher ist seine Priorität Das bedeutet, dass jedes Merkmal kann, die Werte von den DMX Kanälen, die ein oberes Merkmal eigestellt hat, zu überschreiben. Zum Beispiel kann man zum Merkmal "Beat Detection II den Kanal 10 zuordnen. Wenn man dann "Silent Detection", das sich niedrig in der Liste befindet und zu dem der Kanal 10 zugeordnet wird, aktiviert, passt sich das Merkmal "Silent Detection" das DMX-Wert des Kanales 10 an., das aktuelle DMX-Wert wird nur vom Merkmal "Silent Detection" abhängig. Die anderen Mermale spiele keine Rolle, denn sie befindet sich höher in der Liste.

# <span id="page-8-0"></span>**3. Einstellung des Effectes (Merkmales)**

Mit dem Doppelklick auf den Namen des Merkmales auf der Liste oder mit dem Klick auf "**Setup**" öffnet sich ein Dialogfenster für die Merkmaleinstellung.

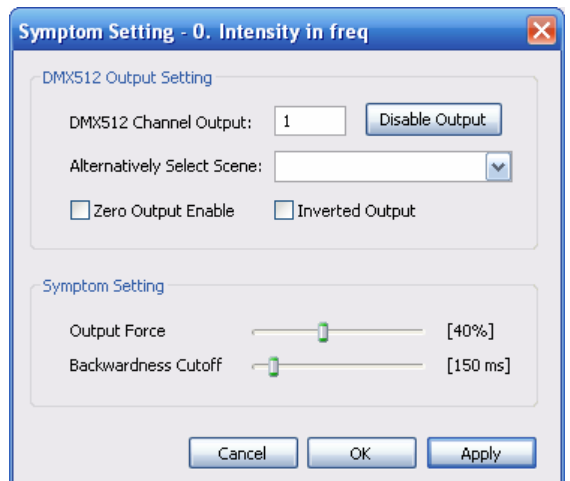

Obr. 5 – Merkmaleinstellung

"DMX512 Channel Output" dient zur Einstellung eines wahlfreien Kanales (der aber 1 bis 512 sein muss). Der Kanal wird durch das Merkmal kontrolliert. Die Endlausgabedanten werden über das USB-Interface gesendet. Die ersten 64 Kanäle von der DMX512 wird im Fesnter "DMX Output" dargestellt.

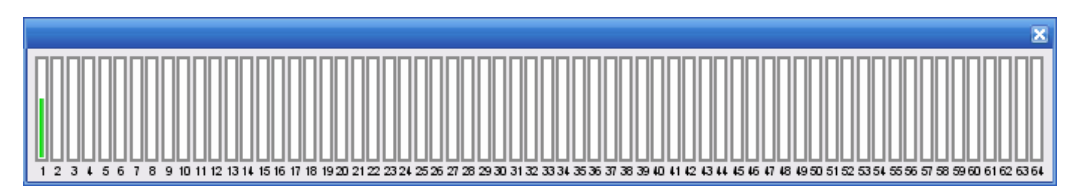

Bild 6 – Ausgabewerte der DMX512-Kanäle

Zu einem Merkmal kann man mehrere als nur einen Kanal zuordnen, man kann zu einem Merkmal auch eine Szene oder eine Chase zuordnen. Die Szenen können im Dialogfenster "Scene Setting" eingestellt werden. Dieser Dialog befidnet sich neben dem Hauptfenster "Music Visualization" im Menü **Windows**" -> **Scene Setting**". Gespreicherte Szenen haben die Endung **... sc**" und gespeicherte Chases haben die Endung "ch". Diese Dateien können dann im Dialogfenster im Datenwort "**Alternatively Select Scene"** verwendet werden.

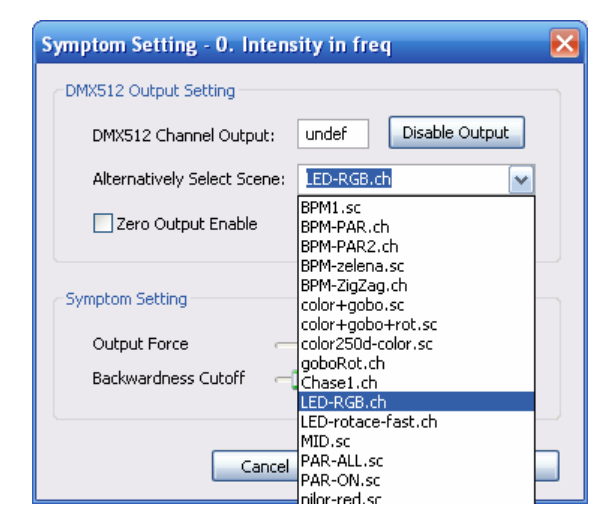

Obr. 7 – Zuordnung der Szene und der Chase zum Merkmal

Mit dem Klick auf "OK" oder auf "Apply" appliziert sich die Merkmaleinstellung. Man kann noch das Verhalten mi Hilfe von 2 Läufer. Ihre Bedeutung hängt von dem Merkmal ab und wird noch im Kapitel Beschreibung der Läufer beschreiben. Die kurze Beschreibung der Läufer ist:

# • **Threshold**

Thershold stellt den Schwellwert ein. Wenn ein Wert kleiner als der Schwellwert ist, gibt es keinen Ausgang( zum Beispiel : u Beat Detection, Silent Detection, Move Volume Speed, Primary Color)

# • **Output Force**

Output Force stellt die Ausgangsensitivität ein, multipliziert die Ausgangsgoße (zum Beispiel: Bass Level Output, Mid Level Output, High Level Output, Intensity in freg, Intensity in time, Average Bass, Average Mid, Average High, Submaster)

# • **Backwardness Cutoff**

Backwardness Cutoff stellt die Verspätung ein, mit der der Ausgang deaktiviert wird. Die Aktivierung des Ausganges verspätet Backwardness Cutoff nicht. (zum Beispiel: u Beat Detection, Strobo Enabler, Bass Level Output, Mid Level Output, High Level Output)

# • **Speed**

Speed Stellt die Geschwindigkeit ein. (zum Beispiel. u Move Volume Speed, Test, Strobo )

# <span id="page-11-0"></span>**4. Wie das Merkmal die Szene und die Chase kontrolliert**

### *4.1 Zuordnung eines DMX-Kanales*

Zum Merkmal kann nur ein DMX-Kanal zugeordnet werden (das Datenwort DMX512 Channel Output). Der Ausgangwert des DMX-Kanales ist dann genauso groß wie der Ausgangwert des Merkmales.

### *4.2 Zuordnung der Szene*

 Wenn Sie brauchen, mit dem Merkmal mehr als nur einen DMX-Kanal zu konrollieren, ist es notwendig eine Szene zu erstellen. Zum Erstellen der Szene oder der Chase das Dialogfenster "Scene Setting", das sich im Menü " **Windows"** ->"**Scene Setting**" befindet

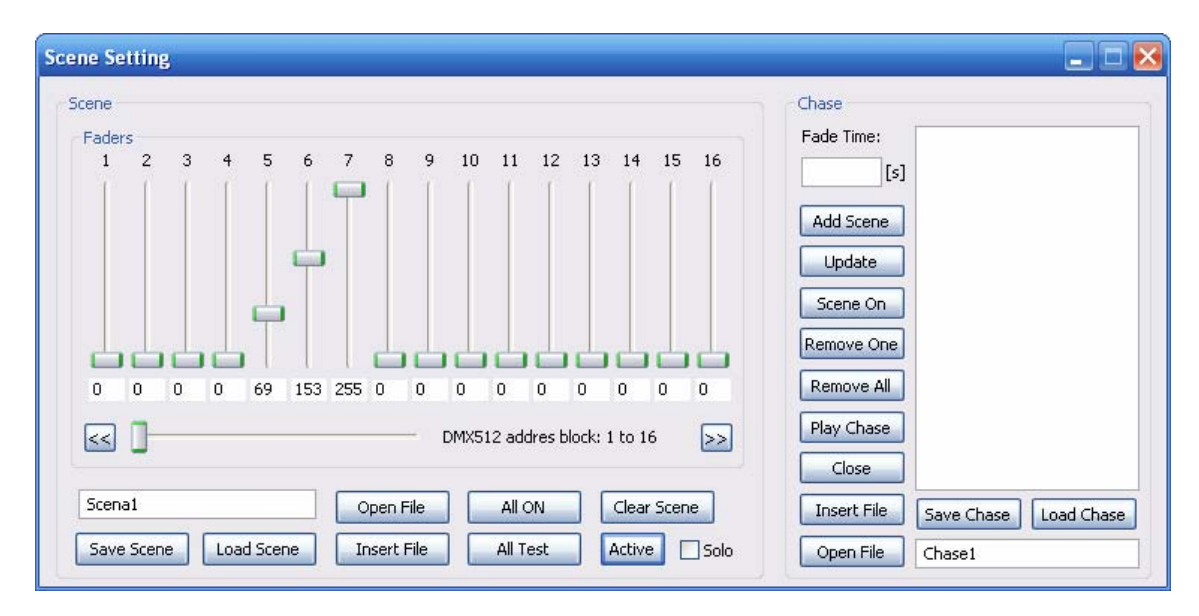

Bild 8 – Dialog, im dem es möglich ist, eine Szene oder eine Chase zu erstellen

 Hier ist es möglich eine Szene oder eine Chase zu erstellen und zu speichern. Mehrere Informationen, wie Szenen und Chases geerstellt werden,

<span id="page-12-0"></span>finden Sie im Kapitel Erstellen von der Szene und der Chase. Diese Szene wird dann bei der Einstellung des Merkmales in "Alternatively Select Scene" dargestellt. Das Merkmal beeinflusst dann die Ausgangwerte der nullfreien DMX- Kanäle, die in der Szene eingestellt sind. Wenn das Merkmalausgangwert 100% wäre, eischeint diese Szene. Wenn der Merkmalausgangwert niedriger wäre, wären die DMX-Ausgangwert in der Szene proportional niedriger. Es ist möglich, die Szene nur für die Einstellung nur eines Kanales zu verwenden, wenn Sie den Maximalausgangwert reduzieren möchten. Wenn wir brauchen, dass das Merkmal "Beat Detection II" DMX-Kanal 10 nur dem Ausgangwert max 128 (=50%) beeinflusst, Erstellen wir eine Szene, in der wir den kanal 10 auf den Ausgagnwert einstellen. Diese Szene wählen wir dann bei der Einstellung des Merkmales (der Dialog "Symptom Setting,  $\rightarrow$  "Alternatively Select Scene").

#### *4.3 Zuordnung der Chase*

Wenn wir nicht nur eine statische Szene, sondern eine Szenfolge (bestimmt geplante Bewegungen der Spielgel, farbänderungen und andere) kontrollieren möchten, bruachen wir eine Chase. Der Begriff Chase ist eine Szenfolge, in der "Fade Time" Zeit ziwschen 2 Szenen ist. Mehrere Informationen im Kapitel Erstellen der Szene und der Chase. Die Finalchase kann zu einem Merkmal (in "Alternatively Select Scene") zugeordnet werden. Der Ausgangwert hängt dann von der Chaseart ab.

#### **Chase enthält nullfreie Zeiten (Fade Time)**

Das Merkamal beeinflusst die Chasegeschindlichkeit. Wenn der Ausgangwert 100% ist, entspricht die Chasegeschwindlichkeit der Zeiten, die in "Fade Time" eingestllt wurden. Wenn der Ausgangwert gleich null ist, wird die Chase gestoppt (die Werte den DMX-Kanäle beleiben stehen, sie sind aber ausgangseitig), Wenn "Play On Treshold" (dieser Wert ist implizit eigenschaltet) angekreuzt ist, sind die Nullausgangwerte der DMX- Kanäle bei dem Nullausgangwert auch gleich null. Und diese Kanäle können Merkmale aus der Liste beeinflussen.

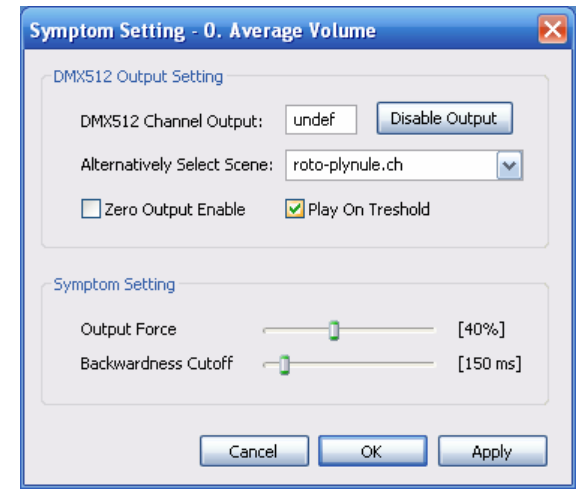

Obr. 9 – Zuordnung der Chase zum Merkmal

# **Eine Chase enthält mehr als 2 Szenen mit den Nullzeiten**

 Das Merkmal schaltet Szene um. Immer, wenn ein Merkmal den Wert 128 (50%) übertritt, schaltet es auf die folgende Szene (Hysteresion 4%). So können verschiedene Farben in der Chase eingestellt werden und sie können im Rythmus durch das Merkmal "BPM II" umgeschaltet werden.

#### **Eine Chase Enthält genau 2 Szenen mit den Nullzeiten**

Es handelt sich um das klassische Projektor mit 2 Szenen. Wenn Der Ausgangwert gleich null ist, ist die erste Szene ausgangseitig. Bei dem erhöhenden Ausgangwert des Merkmales transformiert sich die erste Szene in die zweite und bei dem Ausgangwert 100% sist nur die zweite Szene (in der <span id="page-14-0"></span>Chase gespeicherte) ausgangseitig. Das Umschalten ins Projektor-modus ist ganz automatisch, wenn die Chase 2 Szenen mit Nullzeiten enthält. Zum Hindern an dieses Umschalten reicht es nur, beide Szene in die Chase zu duplizieren. So entsteht eine Chase mit 4 Szenen und das Programm behandlt sie, wie es im vorigen Kapitel beschieben wurde.

### *4.4 Zuordnung des Zeichens # und ##*

Das Merkmal muss nicht nur den Ausgang der DMX-Kanäle, sonder auch den Ausgang eines anderen Merkmales. Wenn man ins Feld "DMX512 Channel Output" das Zeichen "#" einfügt, beeinflusst das Merkmal das folgende Merkmal. Wenn man zum Beispiel "Storbo" benutzt und wenn man als DMX-Kanal das Zeichen "#" und das folgende Merkmal "Average Volume" einstellt, ist der Ausgang dieses Merkmales "Average Volume" strobieren. Falls es nötig ist, ein Merkmal mit einem anderen Merkmal invers (schaltet es aus) zu beeinflussen, reicht es das Zeichen "##" zu benutzen.

# <span id="page-15-0"></span>**5. Erstellen der Szene und der Chase**

Zum Erstellen der Szenen und der Chases dient ein Dialogfenster "Scene Setting" (das sich im Menü "**Windows**" -> "Scene Setting" befindet). Hier kann man eine bestimmte Szene oder Chase erstellen und speichern. Der linke Teil des Dialoges dient zur Arbeit mit der Szene, die rechte zur Arbeit mit der Chase.

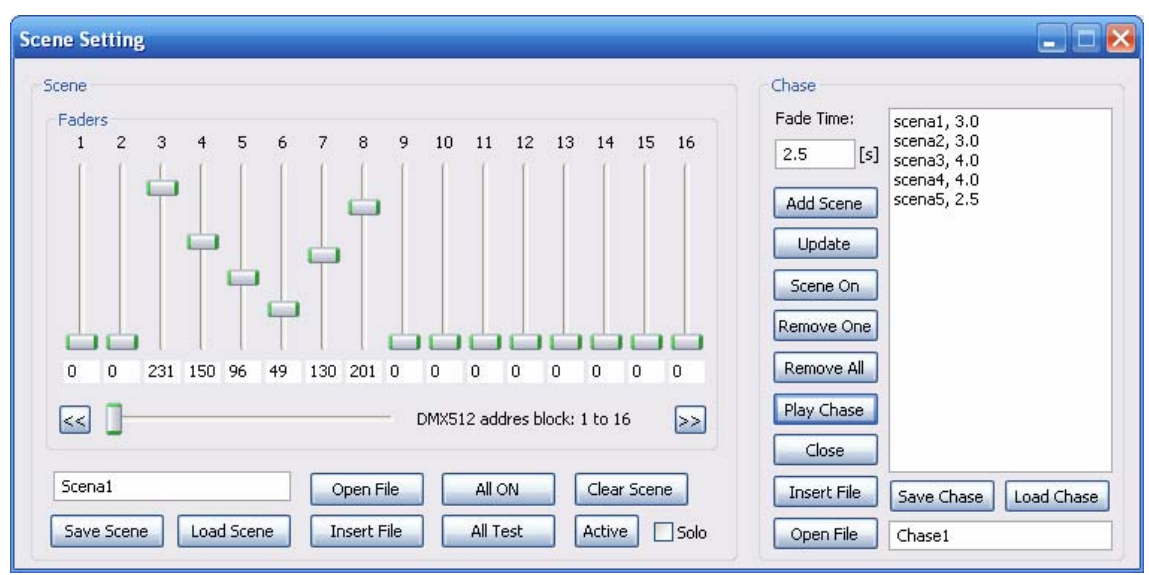

Bild. 10 – Einstellen der Szene und der Chase

# **Bedeutung der Tasten für die Szeneeinstellung:**

#### **Save Scene**

Die Szene wird in die Datei speichern. Der Name ist wahlfrei (implizit- Scena1).

# **Load Scene**

Die Szene wird unter dem Namen geöffnet, der eingefügt im Editationsfesnter ist. (implizit Scena1).

# **Open File**

Open File öffnet den Dialog, im dem man eine Datei mit einer Szene wählen kann , diese Datei wird noch geladen.

#### **Insert File**

Insert File fügt eine Szene aus der Datei in die bestehende Szene ein, das bedeutet, Insert File erlaubt, eine Szene in eine andere Szene einzufügen. Nur die nullfreien Kanäle werden eingefügt, andere bleiben ungeändert. Beim Einfügen ist es möglich auch eine andere Anfangsadresse der Szene einzustellen. Im Dialog erscheint die Nummer des ersten genutzten Kanales in **Set first DMX512 channel (1 to 512):** und es ist moglich die Nummer gegen eine andere zu tauschen. In **Set drift origin scene (-511 to 511):**" ist es möglich nur gegen die originellen Werte der DMX-Kanäle verschieben. Das ist geeignet bei dem Einstellen der gleichen Lichteffekten mit verschiedenen Anfangsadressen. Es ist möglich, die Szene invers einzufügen (das Feld "**Invert scene**" ankreuzen).

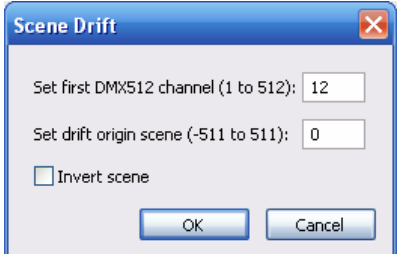

Bild 11 – Einfügung der Szene

#### **All ON**

All ON stellt alle DMX-Kanäle in der Szene auf den Wert 225 (100%) ein.

#### **All Test**

All Test stellt im Ausgang alle DMX-Kanäle auf den vollen Wert 225 (100%) ein. Die Szene wird überhaupt nicht beeinflusst.

## **Clear Scene**

Clear Szene löscht alle Werte in der Szene.

## **Active**

Active aktiviert die neu eingestellte Szene. Im Ausgang DMX512 sind alle nullfreie Kanäle aus der Szene

#### **Solo**

Wenn dieses Feld (durch die Taste "Active", beziehungsweise "Play Chase") angekreuzt wird, werden alle Werte zum Ausgang-DMX512 geschickt (es gilt auch für Nullwerte).

# **Die Bedeutung der Tasten für die Chaseeinstellung:**

## **Add Scene**

Add Szene fügt die aktuelle Szene mit der Zeit von "Fade Time" ein.

# **Upadte**

Upadte aktualiziert gewählte Szene in der Chase nach der aktuellen Szene im linken Teil des Dialoges inklusive "Fade Time"...

#### **Scene On**

Die aktuelle Szene wird nach der in der Chase gewähten Szene eingestellt. Das selbe kann man auch mit dem Klicken auf die Szene direkt in der Chase.

# **Remove One**

Remove One löscht aktuell gewählte Szene aus der Chase.

# **Remove All**

Remove All löscht die ganze Chase.

#### **Play Chase**

Die Chase wird direkt im Ausgang DMX512 abgespielt. Wenn das Datenwort "Solo" dabei angekreuzt ist, gibt es im Ausgang nur diese Chase.

### **Save Chase**

Die Chase wird in die Datei gespeichert, der Name steht im Editationsfenster (implizit: Chase1)

# **Load Chase**

Load Chase öffnet die Chase unter dem Namen, der im Editationsfenster steht.(implizit Chase1)

#### **Open File**

Open File öffnet den Dialog, in dem es möglich ist, eine bestimmt Datei mit der Chase, die Chase wird geladen.

#### **Insert File**

Insert File fügt eine Chase aus der Datei in die aktuelle Chase ein (verbindet der meheren Chases zusemmen). Nur die nullfreien Kanäle werden eigeugt, andere bleiben gleich. Beim Einfügen kann auch eine neue Anfangsadresse eingestellt werden. Im Dialog erscheint die Nummer des ersten benutzten Kanäles in der Szene im Datenwort "Set first DMX512 channel (1 to 512):". Dieser Anfangskanal kann gegen einen anderen getauscht werden. Im Datenwort "Set **drift origin scene (-511 to 511):**" kann man den Kanal gegen honor DMX-Kanäle verschieben. Zum Beispiel ist das geeignet beim Einstellen von 2

<span id="page-19-0"></span>gleichen Lichteffekten mit verschiedenen Anfangsadressen. Es ist auch möglich, die Chase invers einzufügen (das Feld "**Invert scene**" ankreuzen). Die Zeiten bleiben so, wie sie in der aktuellen Chase eingegeben sind. Wenn es mehrere Szenen in der Chase gibt, übrige Szenen schließen sich ans Ende der aktuellen Chse an. Wenn man das Feld "Append Chase" ankreuzt wird die einfügende Chase ans Ende der aktuellen Chase angeschlossen.

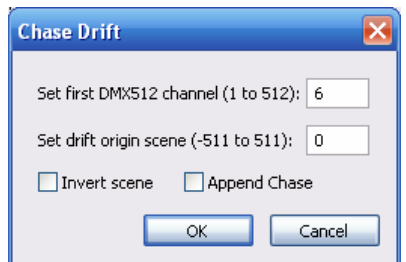

Bild 12 – Einfügen der Chase

# **6. Beschreibung der Merkmale**

# *Beat Detection I*

Dieses Merkmal detektiert die Ausgangsniveau der Frequenzen von 40 bis 220 Hz. Beim Übertreten der Schwelle, die der Läufer "Threshold" eingestellt hat, erscheint der Maximalausgangwert im Ausgang und bleibt, bis die Lautstärke unter diese Grenze sinkt. Der Maxiamlausgangwert erscheint nie früher, bevor die Zeit, die "Backwardness Cutoff" zeigt, vorbei ist. Wenn die Musik lange eine niedrige Frquenz enthält, ist Merkmalausgang aktiv die ganze Zeit.

#### <span id="page-20-0"></span>*Beat Detection II (disco)*

Es handelt sich um einen klügeren Algoritmus als Beat Detection. Beat Detection II dient dazu, dass sich die Detektion nach der Zeit, die "Backwardness Cutoff" zeigt, automatisch ausschaltet. Die nächste Detektion kommt erst in doppelt so Zeit. Diser Algoritmus ist nicht von der lautstärke abhängigt, trotzdem kann er durch den Läufer "threshold" eingestellt werden, der Ausgang ist unter "threshold" immer null.

#### *Beat Detection III (rock)*

Ein andere Algoritmus als Beat Detection II, aber das Ergebnis ist fast gleich.

#### *Bass Level Output*

Bass Level Output schaltet in den Ausgang die Lautstärke der niedrigen Frequenzen von 40 bis 300 Hz (E-Funktion) ein. Der Läufer "Output Force" stellt den Ausgangwert (wie hoch er ist) ein und der Läufer "Backwardness Cutoff" stellt die Verspätung ein, nach der der Ausgangwert sinkt.( Manche Leistungsvolle Glühbirne brauchen mehr als nur einen kurzen Impuls zum Anzünden, die Zeit kann durch den Läufer "Backwardness Cutoff" verlängt werden.

#### *Mid Level Output*

Gleich wie Bass Level Output, aber für Frequenzen von 300 bis 5100 Hz

#### *High Level Output*

Gleich wie Bass Level Output, aber für Frequenzen von 5100 bis 11050 Hz

# <span id="page-21-0"></span>*Average Bass*

Die durchschnittliche Lautstärke der Frequenzen ist im Ausgang niedrig. Mit dem Läufer "Output Force" kann der Ausgangwert eingestellt werden.

### *Average Mid*

Im Ausgang ist die durchschnittliche Lautstärke der Frequenzen mittler. Mit dem Läufer Output Force" kann der Ausgangwert eingestellt werden.

# *Average High*

Im Ausgang ist die durchschnittliche Lautstärke der Frequenzen hoch. Mit dem Läufer Output Force" kann der Ausgangwert eingestellt werden.

# *Primary Color Low*

Diese Algoritmus zählt die Menge der niedrigen Frequenzen, falls die Menge der niedrigen Frequenzen höher als die Menge der übrigen Frequenzen ist, DAUERHAFT wird aktiviert, bis der Ausgangwert wieder sinkt. Mit dem Läufer "Output Force" kann die Detektionschwelle (je höher, desto ist die Detektion zahlreicher). Güngtig ist sie zirka 30% – 35%. Das Merkmal ist geeignet zum Beispiel für die Primarfarbewahl (niedrige Frequenz rot, hohe blau). Es sit möglich, mit der Chase (die Endung .ch einfügen) eine Bewegung der Scanner (niedrige Frequenz Bewegung auf dem Boden, hohe Frequenz Bewegung auf der Decke…….)

# *Primary Color Mid*

Gleicht wie Primary Color Low, nur für mittelhohe Frequenzen. Günstig 35%-40%, ist noch von der Anlashäufigkeit abhängig.

#### <span id="page-22-0"></span>*Primary Color High*

Gleicht wie Primary Color Low, nur für hohe Frequenzen. Günstig 40%- 50%, ist noch von der Anlashäufigkeit abhängig.

#### *Average Volume*

Im Ausgang ist die durchschnitliche Lautstärke. Mit dem Läufer "Output Force" wird der Ausgangwert eingestellt werden.

#### *Intensity in freq*

Im Ausgang ist die aktuelle Lautstärke (gerechnet: Frequenzzone +FFT). Der Ausgang ist dynamischer als die wirkliche Lautstärke, die aus Intensity in time gerechnet ist, ist leicht abhängig von der Menge der FFT Frequenzen. Mit dem Läufer "Output Force" kann man den Auswert einstellen und mit dem Läufer "Backwardness Cutoff" kann man die Verspätung einstellen, nach der der Ausgang wieder sinkt. Geeigneter als "Intensity in time".

#### *Intensity in time*

.

Im Ausgang ist die aktuelle Lautstärkeintensität (gerechnet: Frequenzzone +FFT). Der Ausgang entspricht der realen Leistung. Mit dem "Output Force" wird der Ausgangwert eingestellt

# *Intensity Threshold Average*

Dieses Merkmal wir aktiviert, wenn der druchschnittliche Lautstärkewert die Lautstärkeschwelle übertritt, die durch den "Threshold" eingestellt wurde.

#### <span id="page-23-0"></span>*Intensity Threshold Instantaneous*

Dieses Merkmal wird aktiviert, wenn der aktuelle Lautstärkewert die Schwelle übertritt, die durch den Läufer "Threshold" eingeschtellt wurde.

#### *Max Power Detect*

Dieses Merkmal detekiert auffallende leistungsvolle Spizten in der Musik, die sich oft vorfinden. Die Häufigkeit der Detektion ist abhängig von der Einstellung des Läufers "Threshold". Dieses Merkmal ist oft günstiger als das Merkmal Strobo Enabler.

#### *Frequency Saturation*

Der Ausgang ist eine ganze Reihe der anwesenden Frequenze in der Musik.

#### *Dynamic Range*

Der Ausgang ist der Wert, der die Größe der Musikdynamik festlegt.

#### *Strobo Enabler*

Ein beliebtes Merkmal, das den Antritt der Beats detekiert (ob sie sich schon lange nicht vorfanden). Es kann verschiedene Dinge einschalten (Stroboskop, Lase, Glühbirne, ......) Der Läufer "Treshold" stellt die Schwelle für die Aktivierung ein (niedroger Wert = häufigere Aktivierung). Der Läufer "Backwardness Cutoff" stellt die Zeit ein, für die das Merkmal nach der Detektion aktiviert wird. Der Wert muss in ms (milisekunden) eingegeben werden.

## <span id="page-24-0"></span>*Move Volume Speed*

Es geht um ein Merkmal Auto, die Geschwindigkeit ist durch die Lautstärke beeinflusst. Das Verhältnis zwischen der Lautstärke und der Geschwindigkeit wird durch den Läufer "Speed" eingestellt. Die Lautstärkeschwelle kann mit dem Läufer Threshold" eingestellt werden. Unter him kann man das Merkaml deaktivieren. Geeignet für die Bewegung der Spiegel, Farbewahl……..Es ist günstig, an den Anfang des Projektes zu stellen, dann können die DMX-Kanäle problemlos Merkmale ( die sich unten befinden) überschreiben.

# *BPM (experimental)*

Rythmusdetektion. Dieser Algoritmus ist durch den Algoritmus BPM II überboten.

#### *Silent Detection*

 Nützlich für jedes Projekt. Dieses Merkmal detekiert niedrige Musik. Vor allem für die Einstellung des Verhaltnises des Lichtes, wenn die Musik aufhört zu spielen( oder wenn die Lautstärke zu niedrig ist). Die Schwelle für die Aktivierung wird durch den Läufer "Threshold" eingestellt. Es ist günstig, an den Anfang des Projektes zu stellen, (wo höhere Priorität ist – überschreibt bei der Aktivierung die anderen DMX.Kanäle) noch vor Strobo Enabler.

#### *Play Scene, Chase*

Dauerhaft geknüpfte Ausgabe.

#### <span id="page-25-0"></span>*Auto (Test)*

Der Ausgang ist der Wert, linearwachsend ins Maximum und zurück ins Minimum mit der Geschwindigkeit, die durch den Läufer "Speed" eingestellt wird.

#### *Strobo*

Der Ausgang ist nicht mit der Musik kontrolliert. Im Ausgang tauscht sich das Maximum gegen die Null und dann gleich, Null gegen das Maximum, die Geschwindigkeit wird durch den Läufer "Speed" eingestellt. Das Verhältnis zwischen Max. und Min. wird durch den Läufer "Pulse Ratio" gestellt.

#### *Submaster*

Im Ausgang wird der Wert durch den Läufer "Output Force" eingestellt.

#### *Primary Color Contraposite*

Dieses Merkamal wird aktiviert, wenn die durchschnittliche Anwesenheit der niedrigen, mittelhochen und hochen änhlich ist. Die Toleranz (der Unterschiede zwischen den Anwesenheiten) wird durch den Läufer "Output Force" eingestellt.

#### *Mid Speaker*

Dieses Merkmal arbeitet mit mittelhohen Frequenzen (die Extension..die menschliche Stimme). Der Ausgang ist die Nulloszllation und der maximale Wert wenn Schwelle, eingestellte mit dem Läufer "Treshold", erreicht wird.

#### <span id="page-26-0"></span>*Beat Detection IV (dynamic)*

 Es handelt sich um einen nächsten Typ für die Detektion der Beats, ähnlich der Beat DetectionII und III.

#### *Strobo enabler styler*

Dieses Merkmal analysiert den Musikstyl ( aus den Informationen aus z Ferq. Saturation, Dynamic und dem Verhältnis der Frequenzen). Wenn das Lied scheint, geeignet für die Nutzung im Stroboskop zu sein, wird das Merkmal aktiviert. Die Schwelle für die Aktivierung kann durch den Läufer "Threshold" eingestellt werden.

#### *BPM II, III*

Dieser Algoritmus sucht BPM in der Musik. Falls die Musik Rhythmisch ist, wird es aktiviert. Die Schwelle für die Aktivierung kann durch den Läufer "Threshold" eingestellt werden. Wenn es für 70% eingstellt wird, wird er aktiviert, falls die Musik rhythmisch ist. Der Ausgang ist ein detekierter Rhythmus. Bei der Aktivierung wird das Feld "Zero Output" automatisch angekreuzt. (nach der Deaktivierung wird wieder automatisch abgekreuzt). Zum merkmal ist es möglich , auch Chases mit den Nullzeiten, die Szenen in der Chase schalten sich dann auf detekierte Beats um.

#### *Time Reloader*

Hier ist es möglich, einen konkreten Namen des Projektes einzugeben, der sich öffnen soll, wenn die eingestellte Zeit übertreten ist, oder ist es auch möglich den Wert einzugeben, wie lange nach der Öffnung dieses Projektes soll ein anderes Projekt geöffnet werden.

# <span id="page-27-0"></span>*BPM II Speed Output*

Im Ausgang ist die Geschwindigkeit des Rhythmuses. Das Merkmal wird aktiviert, wenn die Aktivität der Detektion größer ist, als die mit dem Läufer "Threshold" (ähnlich wie bei BPM II) eingestellt wurde.

Na výstupu je rychlost rytmu. Příznak se aktivuje, je-li kvalita detekce větší než ta nastavená jezdcem "Threshold" (stejné jako u BPM II). Výstupní úroveň lze upravit jezdcem "Outpud Force".

# *BPM II Fast Detect*

Die Bedeutung der beiden Läufer "Threshold" und "Output Force" ist wie die Bedeutung von "BPM II Speed Output". Das Merkmal wird aktiviert, falls die Finalgeschwindigkeit 50% übertritt. (wie bei BPM II Speed Output)

# *BPM II Slow Detect*

Die Bedeutung der beiden Läufer "Threshold" und "Output Force" ist ähnlich wie die bedeutung von "BPM II Speed Output". Das Merkmal wird aktiviert, wenn die Finalgeschwindigkeit niedriger als 50% ist.

# *No Input Signal*

 Dass Merkmal wird aktiviert, wenn das Singal im Ausgang lange nicht verfügbar ist. (in Sekunden) Die Einstellung des Läufers "Time To Acitve".